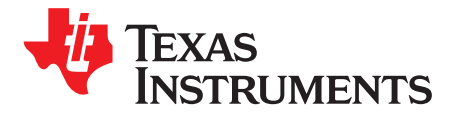

# *SimpleLink™ Wi-Fi® CC3100, CC3200 Serial Flash*

*Michael Reymond*

### **ABSTRACT**

This application report provides important guidelines and best practice design techniques to consider when choosing and embedding a serial flash paired with the CC3100/CC3200TM devices. It also describes the file system, along with guidelines and considerations for system designers working with the CC3100/CC3200TM file system.

#### **Contents**

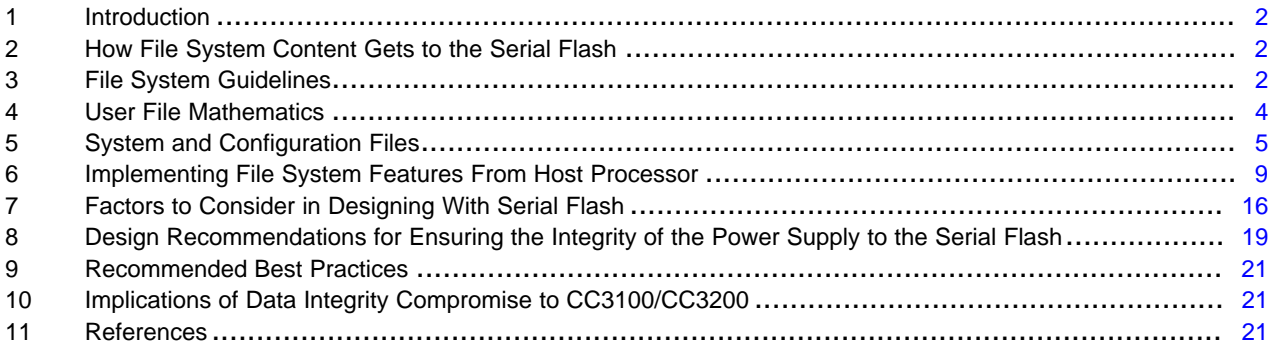

#### **List of Figures**

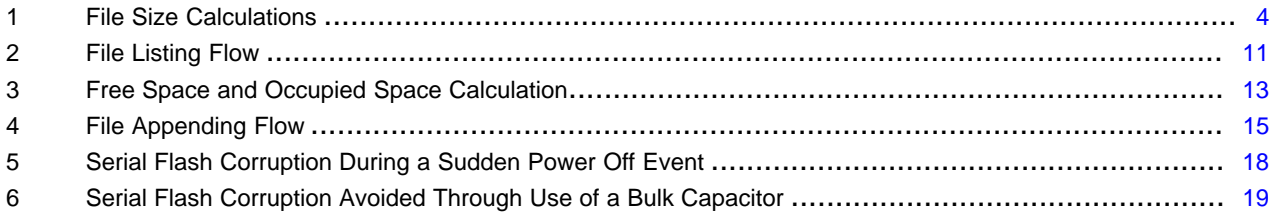

#### **List of Tables**

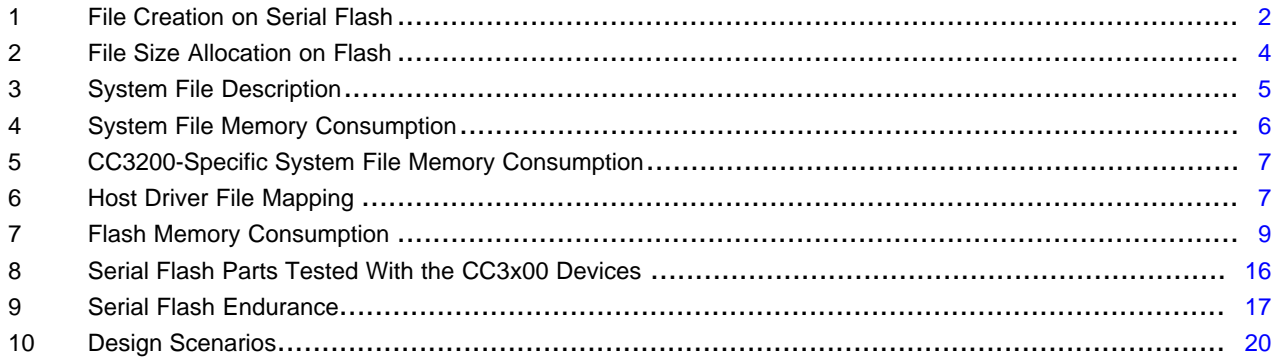

#### **Trademarks**

*Introduction* [www.ti.com](http://www.ti.com)

SimpleLink is a trademark of Texas Instruments. Wi-Fi is a registered trademark of Wi-Fi Alliance. All other trademarks are the property of their respective owners.

# <span id="page-1-0"></span>**1 Introduction**

Many embedded systems contain a serial flash component to store firmware, configuration files and user data for usage by a microcontroller/processor. The processor sporadically writes data into this serial flash to update its contents. Inclusion of serial flash memory poses unique challenges for system designers.

- A typical serial flash ensures a data endurance of 100K write cycles per sector and 20 years data retention. The write endurance and data retention characteristics must to be taken into account by the application developer.
- The serial nature of reads and writes results in long access times and this raises the challenge of maintaining a stable system supply voltage for the duration of the access.

# <span id="page-1-1"></span>**2 How File System Content Gets to the Serial Flash**

Before diving into the file system structure, it is highly important for designers to understand how content is created on the serial flash.

There are several ways for files to be created on the serial flash. [Table](#page-1-3) 1 describes the various options.

<span id="page-1-3"></span>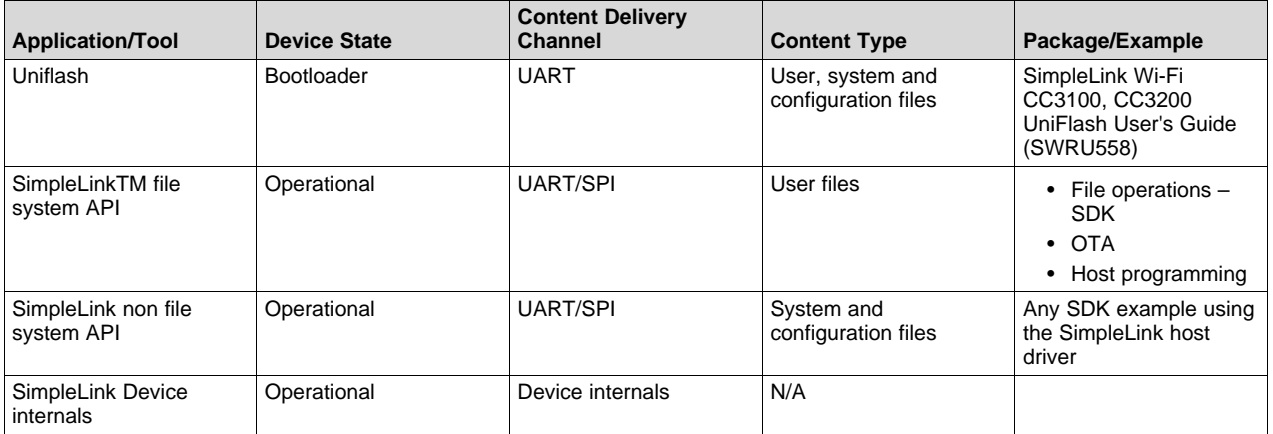

# **Table 1. File Creation on Serial Flash**

# <span id="page-1-2"></span>**3 File System Guidelines**

As the file system may be used by customers for their own purposes, it is essential to understand the constraints and recommendations so the file system is designed and maintained properly.

The guidelines are:

- The minimum flash resolution is one 4KB block
- The file system itself requires three blocks for a total of 12KB
- There are two reserved blocks that cannot be used
- The total number of files is limited to 128 files, including system and configuration files
- The maximum size for a file is 1MB
- The maximum size for the serial flash is 16MB
- Each file will consume at a minimum:
	- One block (4KB) for file without fail-safe support
	- Two blocks (8KB) for file with fail safe support (double the original size)

- It is required to set the maximum size attribute upon file creation (the file system reserves space). In this case, the actual size of the file is irrelevant as file system occupies the allocated space.
- The file system reserves space per file at file creation. It is required to specify the maximum size of a file at creation, that maximum size is the space occupied by the file in serial flash, regardless of the actual size of the contents.
- The maximum file size and space reserved by the file system for a file cannot be changed after a file is created.
- File attributes (currently, only fail-safe) cannot be modified after the file has been created
- There is no fragmentation in the file system. This means that an existing file which is removed will leave a hole in memory. This hole may be reallocated by the file system if a newly created file can fit.
- When file is created, the minimal size memory hole that can hold the file is allocated to it.
- The actual size of a file may increase depending on its size. For more information on this mapping, see [Section](#page-3-0) 4.
- Each file has a header while enlarges the actual size of the file. This overhead is 400 bytes. If the file size is close to a multiple of the 4KB block size, this may result in an additional block being allocated. For example, a file with an actual size of 4000 bytes would result in two blocks being allocated one the header is taken into account as 4000 + 440 bytes > 4096 bytes. For more information, see [Section](#page-4-0) 5.
- Some system/configuration files may be created internally by the device. For more information, see [Section](#page-4-0) 5.
- Some system and configuration files may be created implicitly by the host processor as a result of invoking non file-system APIs. For more information, see [Section](#page-4-0) 5.

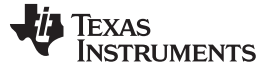

#### <span id="page-3-0"></span>**4 User File Mathematics**

To make use of the file system to store files, it is essential to be able to accurately calculate the occupied memory space per file. The total occupied size on flash is a function of the file content length (or the maximum size upon creation), file attributes and file system metadata.

[Figure](#page-3-1) 1 describes the process for calculating how much memory is actually consumed on the serial flash.

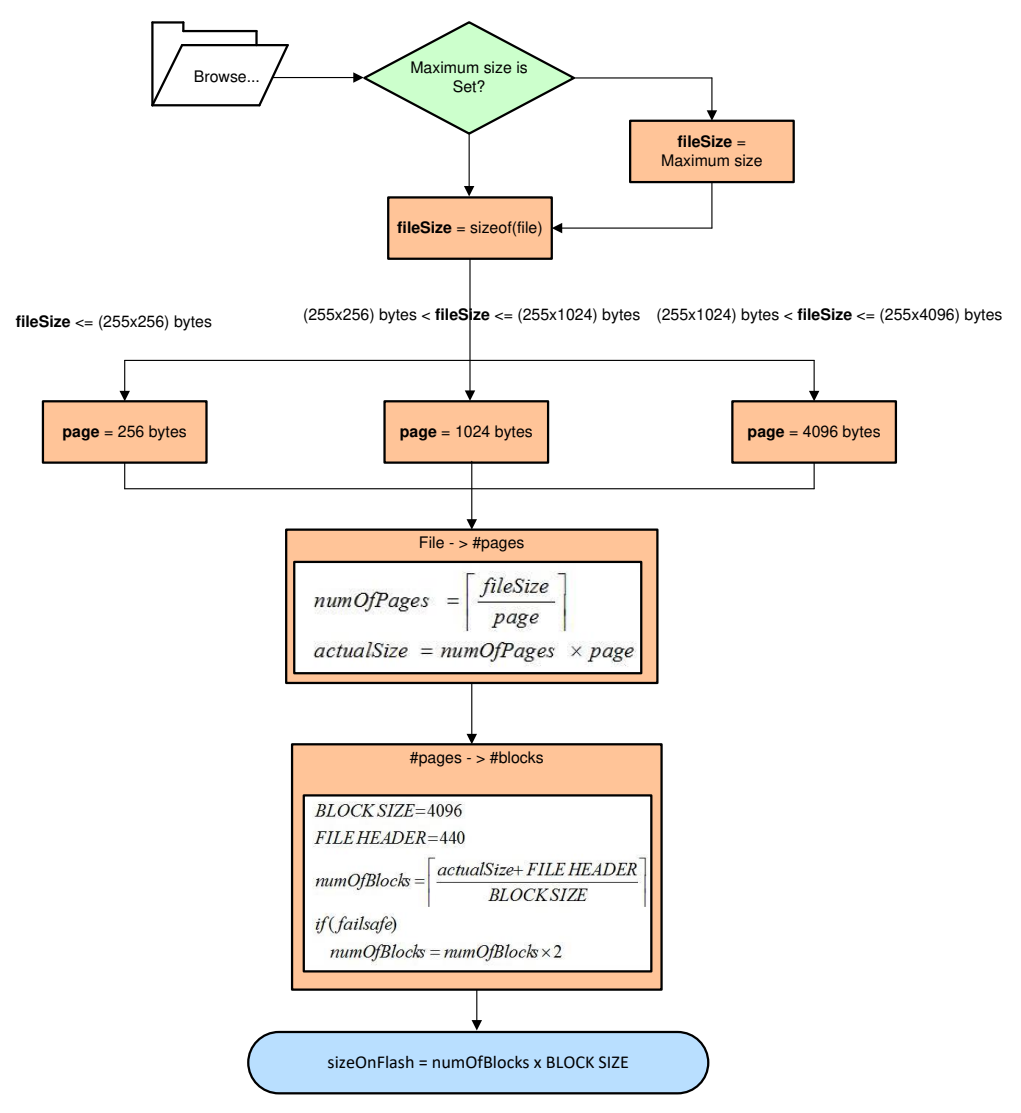

**Figure 1. File Size Calculations**

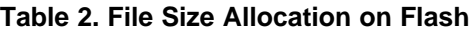

<span id="page-3-2"></span><span id="page-3-1"></span>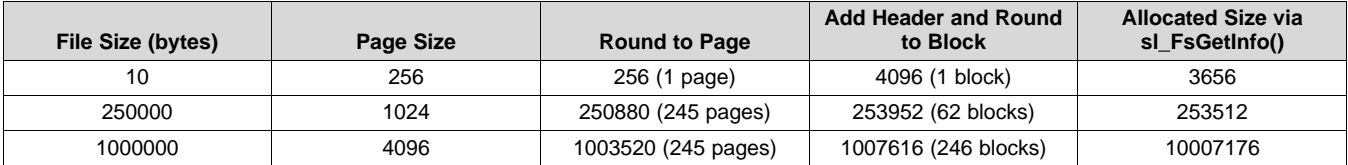

# <span id="page-4-0"></span>**5 System and Configuration Files**

Configuration and system files can be implicitly created by application upon calling specific APIs in addition to being created internally by the device. Since these files are essential for proper device operation, it is important that you understand the meaning of each file and when it is required. Failing to preserve enough space for system/configuration files may cause system unexpected behavior.

# *5.1 Description*

[Table](#page-4-1) 3 describes in details the meaning of each system or configuration file.

<span id="page-4-1"></span>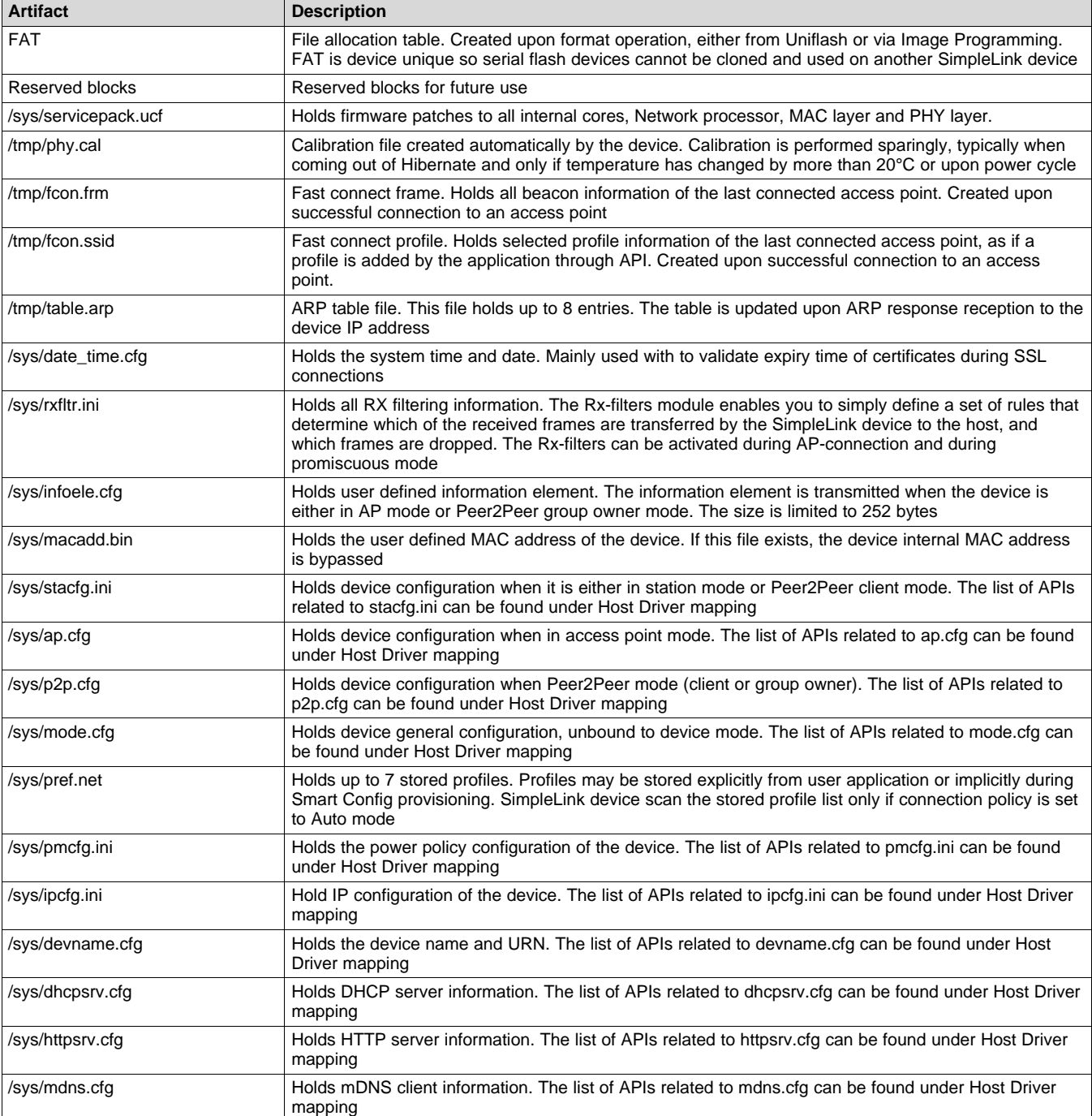

# **Table 3. System File Description**

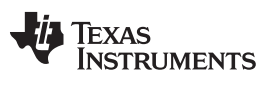

**Table 3. System File Description (continued)**

| <b>Artifact</b>          | <b>Description</b>                                                                                                    |
|--------------------------|----------------------------------------------------------------------------------------------------|
| /sys/smartconfigkeys.cfg | Holds Smart Config keys in case the provisioning procedure is secured (access point credentials are<br>encrypted during provisioning). |

# *5.2 Memory Consumption*

[Table](#page-5-0) 4 illustrates the memory consumption for each of the system components.

<span id="page-5-0"></span>

| <b>Filename/Artifact</b> | <b>Description</b>                                    | <b>Fail Safe</b> | #blocks        |
|--------------------------|-------------------------------------------------------|------------------|----------------|
| <b>FAT</b>               | File allocation table. Created upon format operation. | N/A              | 3              |
| Reserved blocks          | Reserved blocks for the system                        | N/A              | $\overline{2}$ |
| <b>Total</b>             |                                                       |                  | 5              |
| /sys/servicepack.ucf     | Firmware patches                                      | ves              | 66             |
| /tmp/phy.cal             | PHY calibration                                       | yes              | 10             |
| /tmp/fcon.frm            | Fast Connect frame (beacon info)                      | yes              | $\overline{2}$ |
| /tmp/fcon.ssid           | <b>Fast Connect profile</b>                           | yes              | 2              |
| /tmp/table.arp           | Arp Table                                             | yes              | 2              |
| /sys/date_time.cfg       | Date Time                                             | yes              | 2              |
| /sys/rxfltr.ini          | <b>Rx Filters</b>                                     | yes              | 2              |
| /sys/infoele.cfg         | Info Element file                                     | yes              | $\overline{2}$ |
| <b>Total</b>             |                                                       |                  | 88             |
| /sys/macadd.bin          | <b>MAC</b> address                                    | ves              | $\overline{2}$ |
| /sys/stacfg.ini          | Station configuration                                 | yes              | 2              |
| /sys/ap.cfg              | AP configuration                                      | yes              | $\overline{2}$ |
| /sys/p2p.cfg             | Peer2Peer configuration                               | yes              | 2              |
| /sys/mode.cfg            | <b>WLAN Mode</b>                                      | yes              | $\overline{2}$ |
| /sys/pref.net            | Preferred networks                                    | ves              | 4              |
| /sys/pmcfg.ini           | Power Management                                      | yes              | $\overline{2}$ |
| /sys/ipcfg.ini           | IP configuration                                      | yes              | $\overline{2}$ |
| /sys/devname.cfg         | Device Name                                           | ves              | $\overline{2}$ |
| /sys/dhcpsrv.cfg         | <b>DHCP Server configuration</b>                      | yes              | 2              |
| /sys/httpsrv.cfg         | HTTP Server configuration                             | yes              | 2              |
| /sys/mdns.cfg            | mDNS configuration                                    | yes              | 2              |
| /sys/smartconfigkeys.cfg | SmartConfig Keys                                      | yes              | $\overline{2}$ |
| <b>Total</b>             |                                                       |                  | 28             |

**Table 4. System File Memory Consumption**

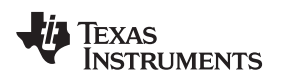

### **5.2.1 CC3200 Use Case**

CC3200 is a special case since its image (application code running on the internal processor) should be taken into account as well. The occupied space depends on the over-the-air (OTA) scheme. [Table](#page-6-0) 5 illustrates two OTA schemes: MCU image with fail-safe option and OTA as taken from the OTA SDK addon.

<span id="page-6-0"></span>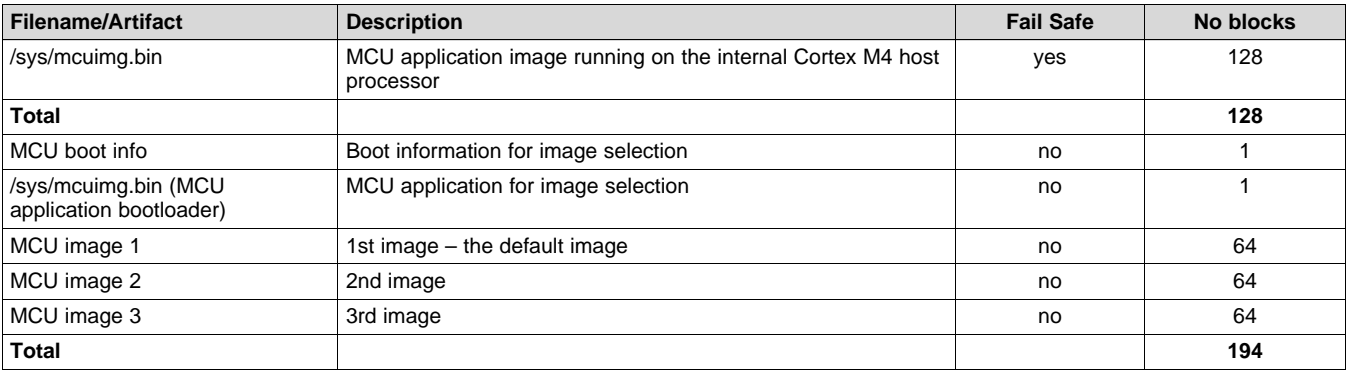

### **Table 5. CC3200-Specific System File Memory Consumption**

## **5.2.2 Host Driver Mapping**

As described earlier, some files are created internally and some can also be created implicitly by invoking host driver APIs.

It is mandatory to understand the mapping so you are able to design your memory budget such that enough space is preserved for all required system/configuration components.

<span id="page-6-1"></span>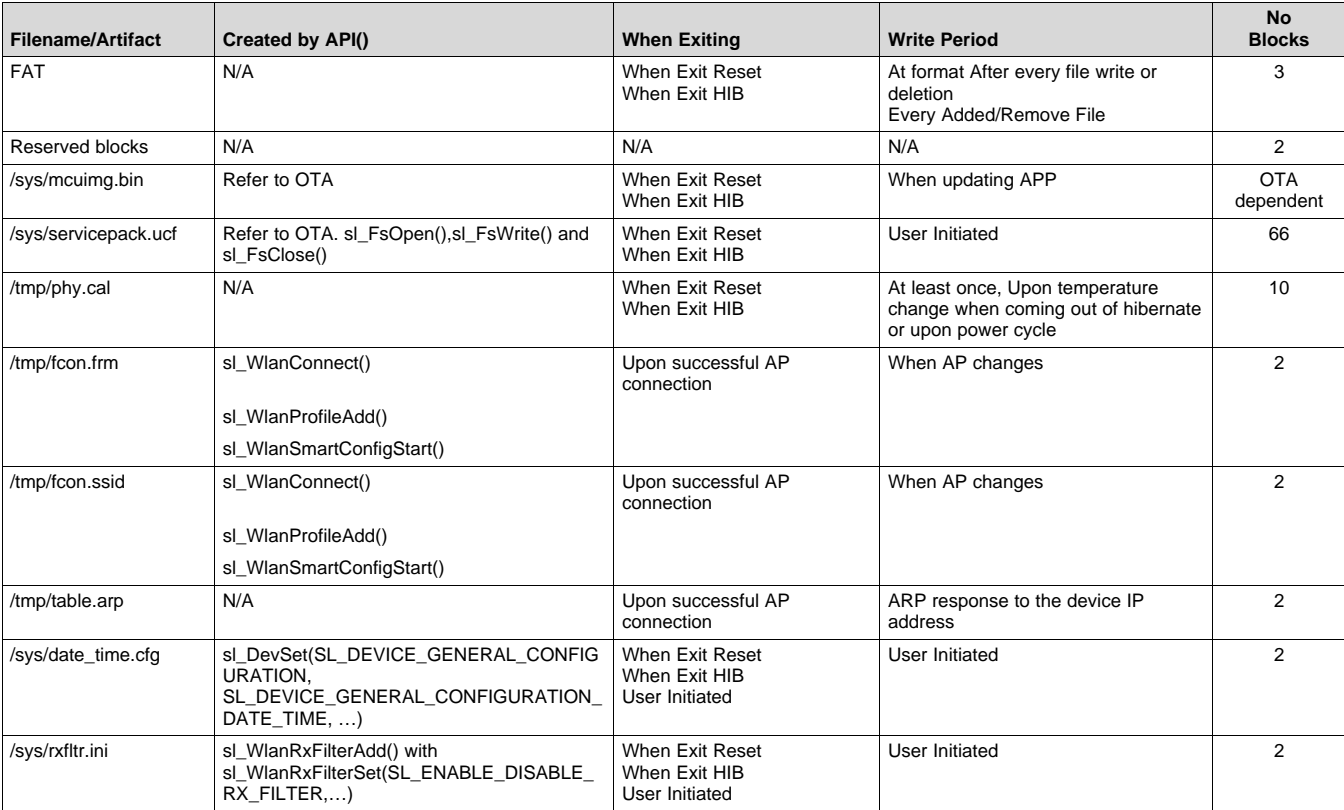

#### **Table 6. Host Driver File Mapping**

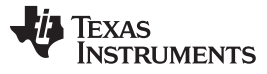

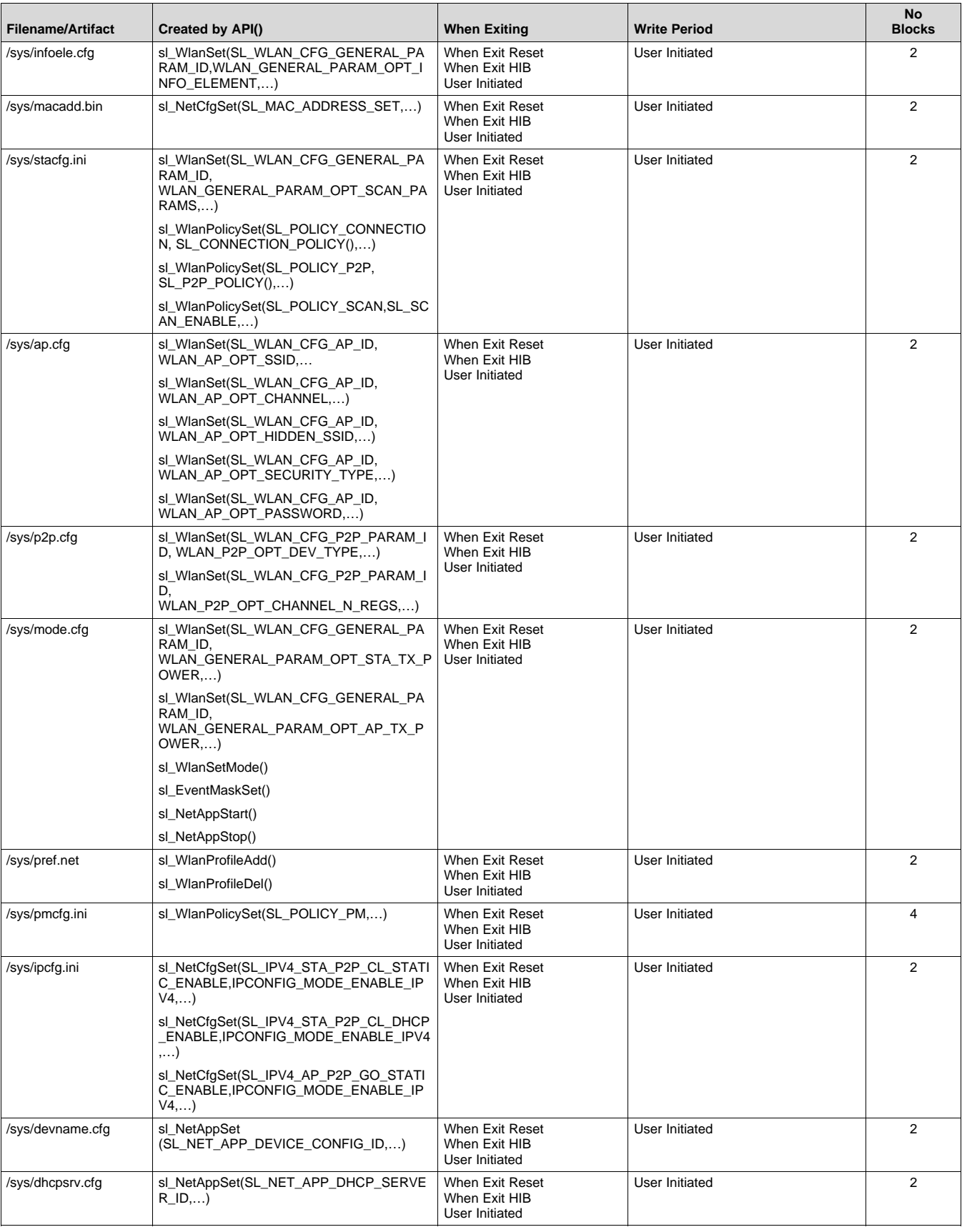

# **Table 6. Host Driver File Mapping (continued)**

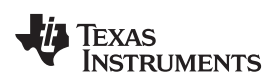

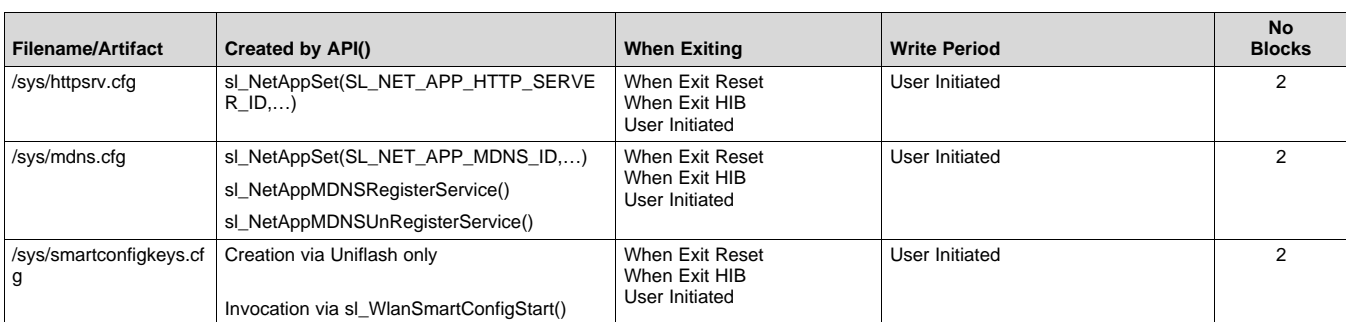

### **Table 6. Host Driver File Mapping (continued)**

# **5.2.3 Minimum Flash Size**

The minimum size of the serial flash is determined according to the memory space occupied by all system and configuration files.

As described earlier, you can either reserve the entire space or customize and reserve only the required space. In the latter case, extra caution should be taken since not preserving enough space may cause unexpected system behavior.

[Table](#page-8-1) 7 marks the full memory consumption in case all system and configuration files are used.

#### **Table 7. Flash Memory Consumption**

<span id="page-8-1"></span>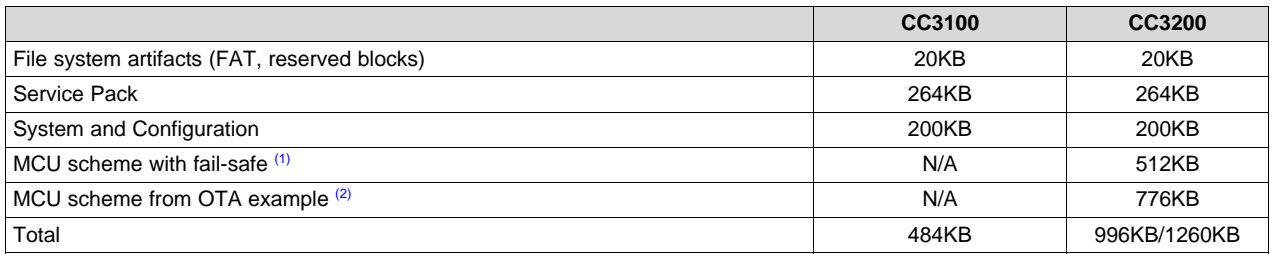

<span id="page-8-2"></span>(1) 996KB is for MCU scheme with fail-safe option whereas 1260 KB is for MCU scheme from OTA example where all MCU images are created with no fail-safe. The decision mechanism is implemented in host.

(2) If the "Over The Air" example provided by TI is used as a reference, then the MCU application binaries need not be created as "fail safe", as the primary and back-up images are stored as distinct files in the file system.

You have to select a flash large enough to fit the application code and required data files. Note that flash devices are available in the sizes, 8 Mbit, 16 Mbit, 32 Mbit, 64 Mbit and 128 Mbit.

# <span id="page-8-3"></span><span id="page-8-0"></span>**6 Implementing File System Features From Host Processor**

#### *6.1 Overview*

You may find it frustrating that the SimpleLink host driver does not expose some file system functionality that are typically considered "built-in". These features include file listing, occupied/free space and file appending. The reason these features are not part of the file system stems from the fact that the file system was originally designed to serve only the internal cores of the device. Since it is impossible to add such features as patches, current production devices lack these services from the device. However, this section offers guidance on how to implement such features in the host application.

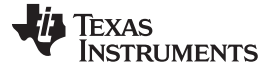

### *6.2 File Listing*

#### **6.2.1 Requirements**

- Keep and maintain a list of all user filenames created from host
- Full list of all system and configuration filenames is required. For more information, see [Section](#page-4-0) 5.
- If allocated, size per file is also required:
	- Keep and maintain for each user file its allocated size (either the size of the content or the maximum size argument)
	- Full list of all system and configuration file sizes is required. For more information, see [Section](#page-4-0) 5.
- Knowledge of how to accurately calculate the occupied memory space per file. For more information, see [Section](#page-3-0) 4.

#### **6.2.2 Procedure**

The procedure for listing the files and their respective allocated space is as follows:

- 1. Keep the following information for every user file created:
	- a. Filename
	- b. Calculate file size according to [Section](#page-3-0) 4.
- 2. Loop over all user files and print:
	- a. Filename
	- b. Calculated size
- 3. Loop over all system/configuration files, invoke fsGetInfo() API and conclude:
	- a. If return value is SL\_FS\_ERR\_FILE\_NOT\_EXISTS, file does not exist and thus should not be printed. Else, the file exists and should be printed along with the allocated size
	- b. If return value is SL\_FS\_ERR\_TOKEN\_IS\_NOT\_VALID, it means the file is secured but exists. This return value applies to the following three files:
		- i. /tmp/fcon.frm
		- ii. /sys/pref.net
		- iii. /sys/smartconfigkeys.cfg

In this case, the file exists and should be printed along with the allocated size.

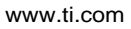

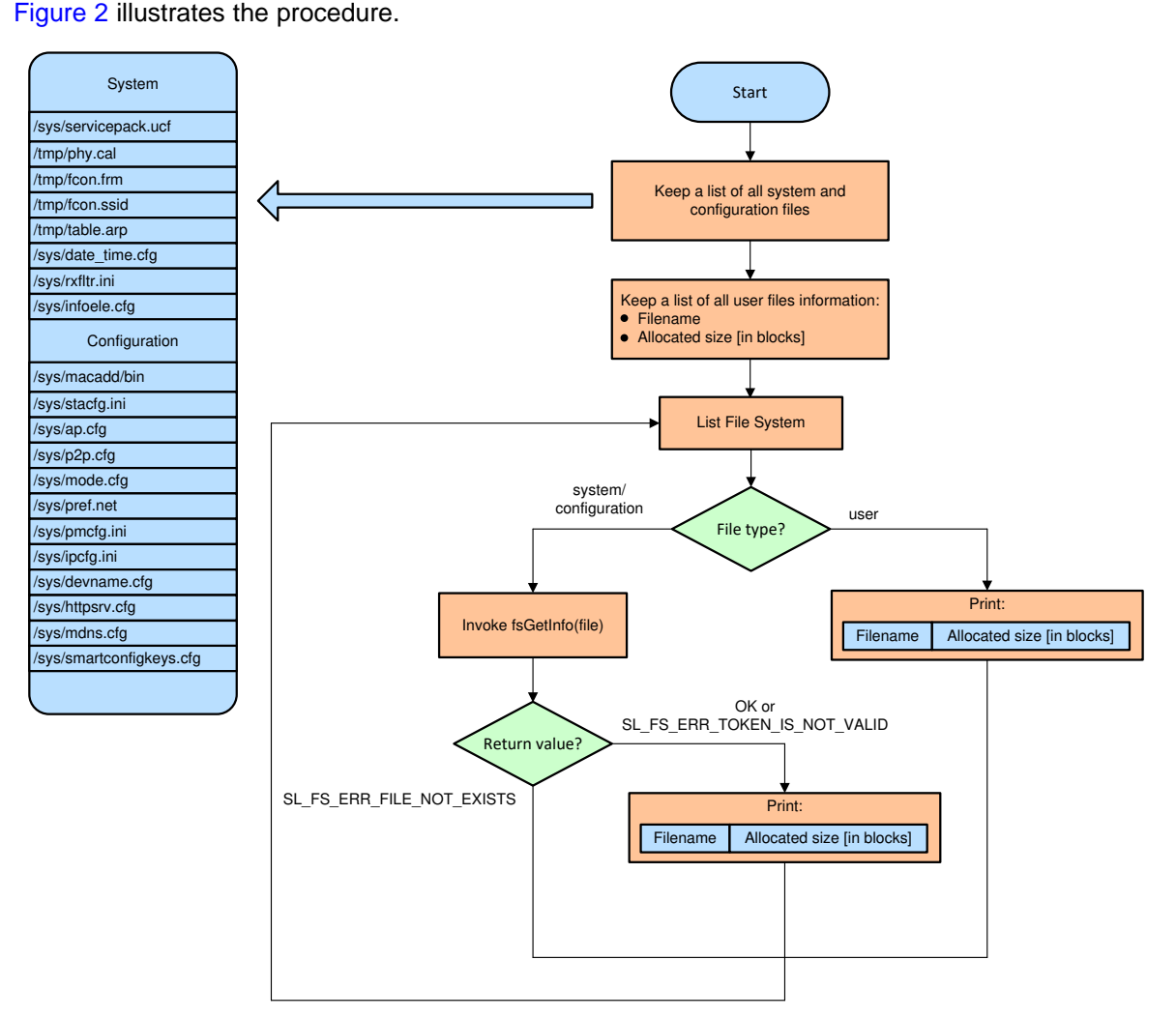

**Figure 2. File Listing Flow**

# <span id="page-10-0"></span>*6.3 Free/Occupied Space*

# **6.3.1 Requirements**

- Keep and maintain a list of all user filenames created from host.
- Keep and maintain the allocated size (either the size of the content or the maximum size argument) for each user file.
- Knowledge of how to accurately calculate the occupied memory space per file. For more information, see [Section](#page-3-0) 4.
- Full list of all system and configuration filenames and sizes are required. For more information, see [Section](#page-4-0) 5.

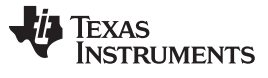

#### **6.3.2 Procedure**

The procedure for calculating free/occupied space is as follows:

- 1. Initialize the free space to the size of the flash (as formatted by Uniflash) and the occupied space to 0. Units are blocks (of 4KB)
- 2. Account for FAT and the reserved blocks:
	- a. Decrease free space by 5 blocks
	- b. Increase occupied space by 5 blocks
- 3. Calculate the allocated size for every user file created. For more information, see [Section](#page-3-0) 4.
- 4. Loop over all user files and for every file apply:
	- a. Decrease free space by the allocated size in blocks
	- b. Increase occupied space by the allocated size in blocks
- 5. Loop over all system/configuration files, invoke fsGetInfo() API and conclude:
	- a. If return value is SL\_FS\_ERR\_FILE\_NOT\_EXISTS, file does not exist and thus counters should remain, else, if no error is returned, followings should be updated:
		- i. Decrease free space by the allocated size in blocks
		- ii. Increase occupied space by the allocated size in blocks
	- b. If return value is SL\_FS\_ERR\_TOKEN\_IS\_NOT\_VALID, it means the file is secured but exists. This return value applies to the following three files:
		- i. /tmp/fcon.frm
		- ii. /sys/pref.net
		- iii. /sys/smartconfigkeys.cfg

In this case, the file exists and followings should be updated:

- Decrease free space by the allocated size in blocks
- Increase occupied space by the allocated size in blocks

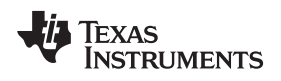

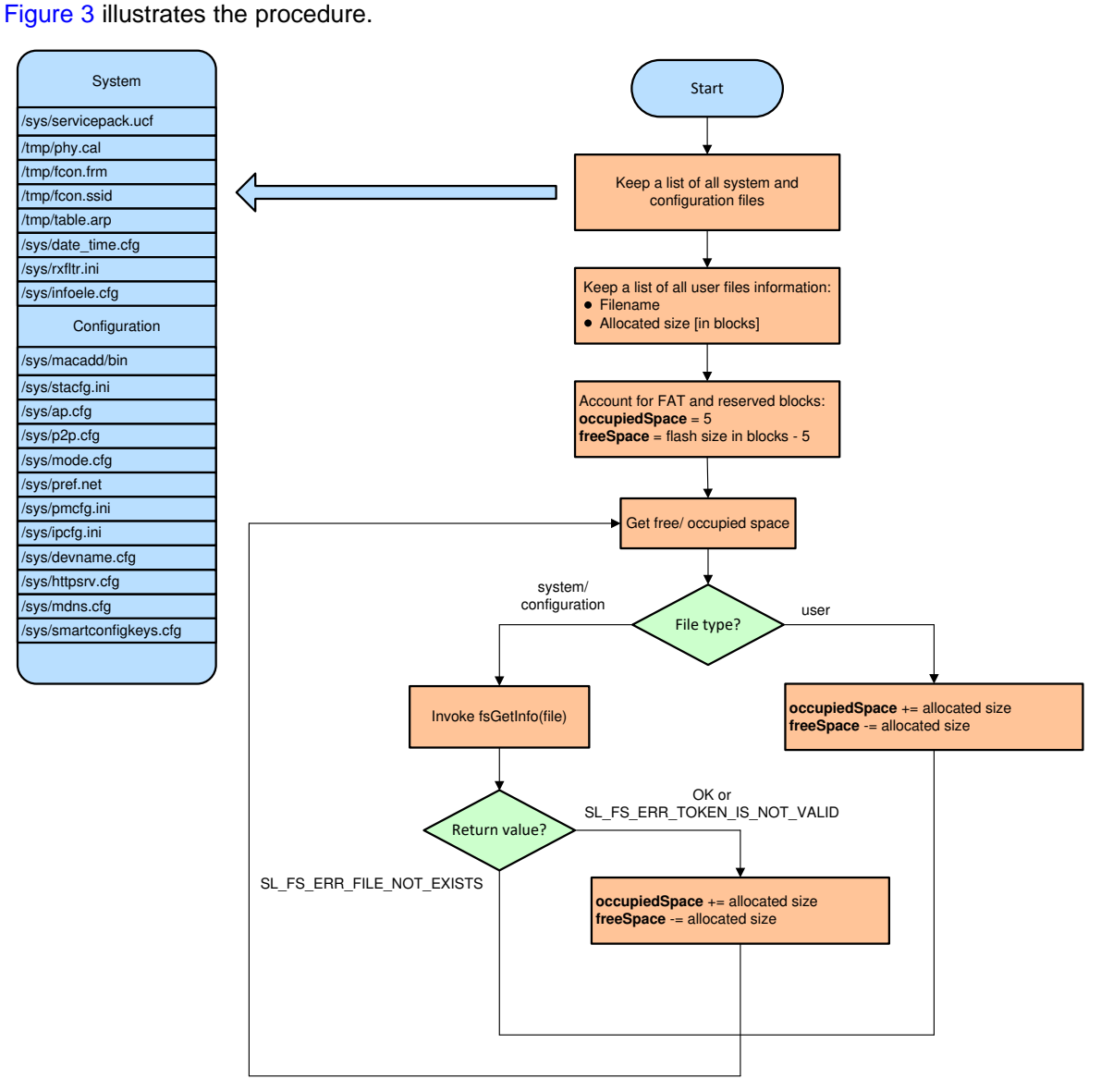

<span id="page-12-0"></span>**Figure 3. Free Space and Occupied Space Calculation**

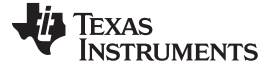

### *6.4 File Appending*

#### **6.4.1 Requirements**

No preliminary requirements.

#### **6.4.2 Procedure**

There are several options to implement file appending from the host application. All options are based on read  $\rightarrow$  modify  $\rightarrow$  write.

The assumption is that the host processor does not have enough resources to read the entire file to its space so the serial flash needs to be used as a mediator. The proposed approach is to keep two files that hold the same copy but in different time instances. The update/append is applied to the "older" instance (based on the "newer" instance) and upon successful update/append, it becomes the "newer" instance. So practically this approach implements rollback option in host level and does not make use of the file system fail-safe option.

The procedure for file appending is as follows:

- 1. Create a file and write some content into it. The file would be denoted as file1.
- 2. Initialize a counter to file1 denoted as file1\_counter and initialize it to 1.
- 3. The other instance is denoted as file2 and its counter file2\_counter is initialized to 0. The "newer" file at this point is file1 and its counter indicates it (file1\_counter> file2\_counter).
- <span id="page-13-0"></span>4. 4. Now, if an update/append is required:
	- a. Look for the "older" instance. If (file1 counter<file2 counter) file1 is the "older" instance, otherwise it is file2.
	- b. Open the "newer" file for read.
	- c. Open the "older" file for write.
	- d. Read from the "newer" and write to the "older". At this point, any power fail would not corrupt the file as the "newer" instance is opened for read.
	- e. When reading from "newer" and writing to "older" is done, apply the followings:
		- i. Update/append to "older" instance.
		- ii. Close the "newer" instance.
		- iii. Close the "older" instance.
		- iv. Increase the counter of the "older" instance by 2 so it becomes the "newer" instance.
- 5. Go to step [4](#page-13-0) for further operations.

Note that this approach does not use more space than a regular fail-safe file. The main difference is that this method implements fail-safe functionality in the host application. Additionally, write operations and flash erases are kept to a minimum.

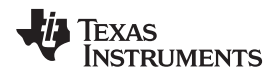

#### [Figure](#page-14-0) 4 illustrates the procedure:

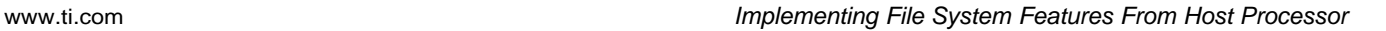

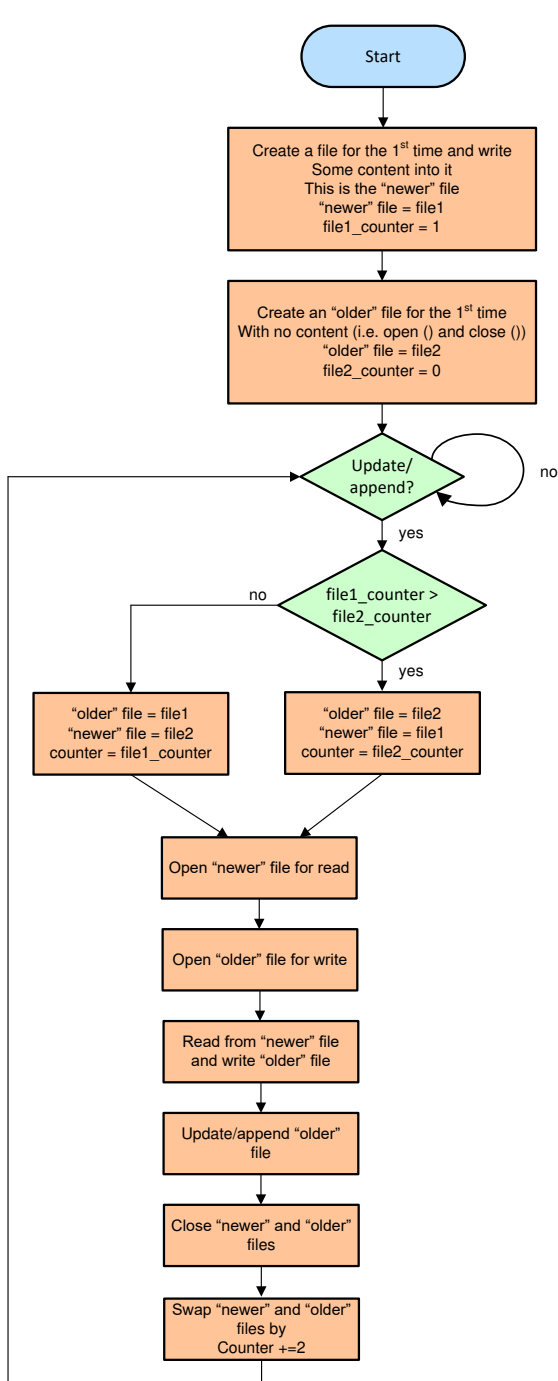

<span id="page-14-0"></span>**Figure 4. File Appending Flow**

# <span id="page-15-0"></span>**7 Factors to Consider in Designing With Serial Flash**

#### *7.1 Serial Flash Vendor and Part Number Selection*

Serial flash components from many vendors may appear to be equivalent if only considering memory capacity, however close examination of the serial flash datasheets can reveal significant parametric differences between components in areas such as operating voltage and access times. The serial flash components listed in TI BOM tables for CC3100 and CC3200 reference designs should be used since these serial flash components have been system tested by TI.

[Table](#page-15-1) 8 lists additional parts which were tested with the CC3100R1/CC3200R1 device and found to perform reliably. TI performs a series of system level tests using these parts to ensure robustness under various operating conditions. However, this does not guarantee data integrity under extreme operating conditions as specified in subsequent sections of this document.

<span id="page-15-1"></span>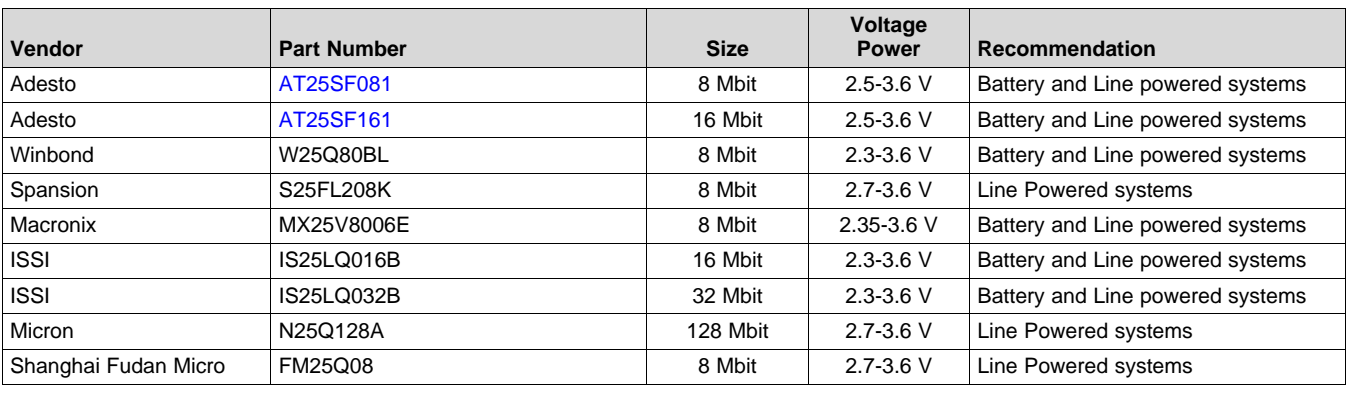

#### **Table 8. Serial Flash Parts Tested With the CC3x00 Devices**

- **NOTE:** The previously suggested (prior to May 2015) Micron M25PX80 serial flash and other Micron devices in the same series are no longer recommended.
- **NOTE:** The operating voltage of the Wi-Fi subsystem is limited by the operating range of the serial flash. This has to be accounted for by the system designer as part of the overall system design.

# *7.2 Supported Flash Types*

For compatibility with the CC3100/CC3200, the serial flash device must support the following commands and format:

- Uniform sector erase size of 4K
- Command 0x9F (read the device ID [JEDEC]). Procedure: SEND 0x9F, READ 3 bytes.
- Command 0x05 (read the status of the serial flash). Procedure: SEND 0x05, READ 1 byte. Bit 0 is busy and bit 1 is write enable.
- Command 0x06 (set write enable). Procedure: SEND 0x06, read status until write-enable bit is set.
- Command 0xC7 (chip erase). Procedure: SEND 0xC7, read status until busy bit is cleared.
- Command 0x03 (read data). Procedure: SEND 0x03, SEND 24-bit address, read n bytes.
- Command 0x02 (write page). Procedure: SEND 0x02, SEND 24-bit address, write n bytes (0<n<256).
- Command 0x20 (sector erase). Procedure: SEND 0x20, SEND 24-bit address, read status until busy bit is cleared.

# *7.3 Frequent Write Operations*

Serial flash components are subject to a lifetime maximum number of write/erase cycles. This should be accounted for when designing the system application software.

#### **7.3.1 Serial Flash Access by the Wi-Fi System"**

A typical serial flash ensures a data endurance of 100K write cycles per sector and 20 years data retention. [Table](#page-16-0) 9 details the maximum number of writes per day to the same sector that will allow the device to operate for a given number of years.

#### **Table 9. Serial Flash Endurance**

<span id="page-16-0"></span>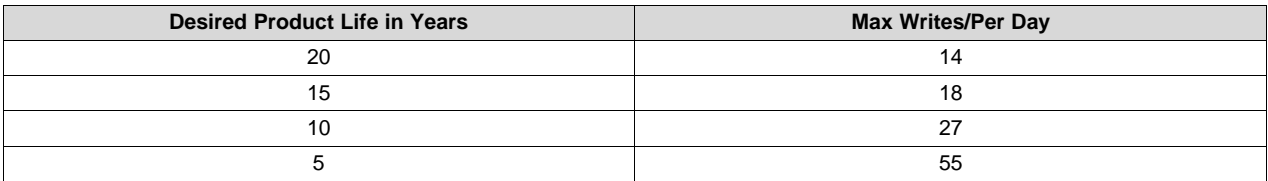

Max number of writes/day = 100000 / (product life in years \* 365)

In a CC3100 and CC3200 system, the serial flash can be written by the user application or by the periodic activity of the CC3100/CC3200 on-chip firmware. The total number of writes from these two sources should not exceed the budget for maximum number of flash writes calculated from the desired product lifetime.

#### **7.3.2 Seral Flash Access by the WiFi System**

The CC3100/CC3200 uses an external serial flash device, which is required for its basic functionality.

The serial flash content is organized by a file system and every creation or modification of a file translates to operations on the serial flash.

The main files stored in the serial flash are divided into two main groups.

#### *7.3.2.1 System Files*

- Service Pack binaries
- System operation: Calibrations, Certifications
- Configurations: WiFi, Device (role), Profiles, Time, and so forth
- Networking: IP, ARP tables

**NOTE:** The system files are modified by the CC3100/CC3200 upon start-up and on an as-needed basis.

#### *7.3.2.2 User Files*

- CC3200 MCU image
- HTML Files any other user files
- Temporary files any file been used

**NOTE:** Note that you can trigger file creations or write operations at unpredictable times.

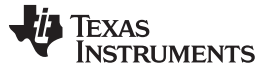

*Factors to Consider in Designing With Serial Flash* [www.ti.com](http://www.ti.com)

# *7.4 Sudden Power Off (power removal during a write/erase phase)*

All systems using serial flash are vulnerable to the effects of sudden power removal. As noted in most serial flash data sheets, data corruption may occur if the power is removed while a write/erase operation is in progress. This can happen if the system operating voltage goes below Vmin of the serial flash (2.3 V typical) before the erase/write operation is completed. [Figure](#page-17-0) 5 shows a typical scenario.

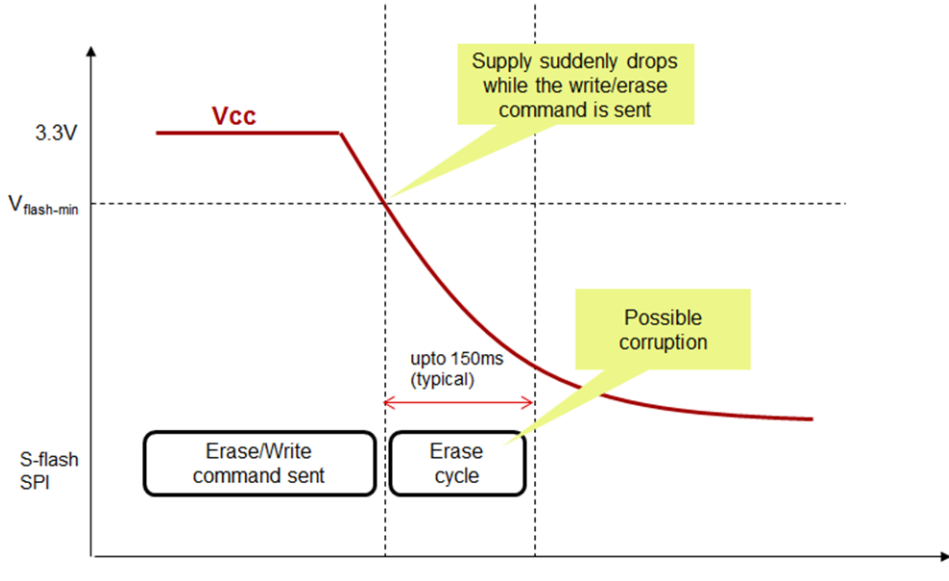

Time

# **Figure 5. Serial Flash Corruption During a Sudden Power Off Event**

<span id="page-17-0"></span>This scenario may occur in battery or line powered end equipment.

- Battery Powered Products: Removal of battery from the product without a soft shutdown
- Line Powered Products: Electrical supply failure or sudden unplugging without a soft shutdown

The sections below explain how the potential for serial flash corruption can be minimized in both types of end equipment.

# **7.4.1 Battery Powered Systems**

In a battery powered system, there is a chance that sudden removal of power could coincide with an ongoing serial flash access. The chance of this happening can be minimized by making it difficult to remove the batteries while the product is in use, for example, in a Wi-Fi weighing scale, where you stand on the scale when it is in use. Alternatively, product instructions could discourage the removal of the batteries while the product is in use. In systems desiring a higher degree of protection, a soft power down push-button could also be provided that maps to a GPIO of the system processor, giving it advanced warning that you want to remove the battery. In such a system the processor could use an LED to indicate that soft shut down has completed and that the batteries can be removed.

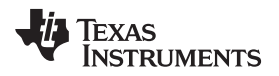

[www.ti.com](http://www.ti.com) *Design Recommendations for Ensuring the Integrity of the Power Supply to the Serial Flash*

#### **7.4.2 Line Powered Systems**

In an AC line powered system, the failure of the grid can cause the supply of the Wi-Fi subsystem to drop suddenly. In the unlikely event this coincides with the erase operation of the serial flash, there is a chance of data corruption. One of the ways to minimize the chance of a flash corruption would be to ensure that the DC voltage ramps down slowly after the input power is removed. This can be achieved with the help of bulk capacitors which hold the charge while input supply is removed. The embedded system would sense the sudden fall in the input voltage and then initiate a soft shutdown of the Wi-Fi sub-system thereby safely completing all serial flash operations before Vflash-min is reached. The charge stored on the capacitor would be used during this brief interval. Such a sequence is illustrated in [Figure](#page-18-1) 6.

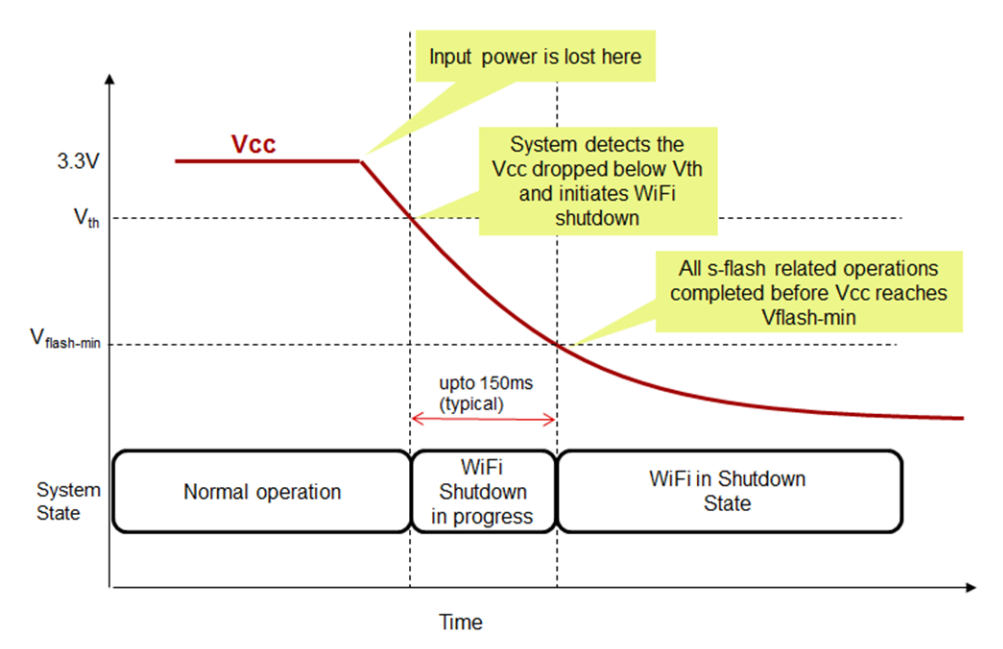

**Figure 6. Serial Flash Corruption Avoided Through Use of a Bulk Capacitor**

# <span id="page-18-1"></span><span id="page-18-0"></span>**8 Design Recommendations for Ensuring the Integrity of the Power Supply to the Serial Flash**

# *8.1 Overview*

The CC3100 and CC3200 are proven, robust WLAN solutions when operated in accordance with the supply and signal parameters described in the data sheet with the latest service pack. This document describes design techniques to maximize system robustness including minimizing the possibility of inadvertent corruption of the serial Flash memory connected to CC3100 or CC3200 for battery powered and hybrid line/battery powered designs. The techniques described focus on ensuring the integrity of the power supply to the serial flash to avoid situations where the supply voltage may fall below the minimum threshold specified by the serial flash manufacturer, which may cause corruption of flash data during write or erase operations. Depending on the nature of such corruption systems may or may not continue to operate, and in some cases physical access to the system may be required in order to recover. This section will cover design techniques to maximize system robustness in battery powered and hybrid line/battery power systems.

## *8.2 Key Points*

- This document applies primarily to systems that are:
	- Powered from batteries
	- Powered by a hybrid line power and battery power scheme
	- This includes designs where the CC3x00 connects directly to the battery and systems where a DC2DC converter is used between the battery and the CC3x00
	- If the application uses a DC2DC converter then designers should ensure the output of the DC2DC converter satisfies the supply requirements of both the CC3x00 and the attached serial flash device.
- CC3x00 devices should be enabled only when supply voltage is greater than or equal to 2.3 V. This minimum is typically determined by the serial flash minimum supply voltage and not the CC3x00 minimum supply voltage which is defined in the data sheet as 2.1 V. The key point is that the supply must tolerate a CC3x00 transmit current or calibration current load, as specified in the data sheet, without drooping below 2.3 V so the unloaded supply voltage may have to be greater than 2.3 V to account for internal resistance effects of the supply.
- The supply voltage applied to the CC3x00 should never exceed 3.8V, specified as the absolute maximum supply voltage in the data sheet. And corresponding absolute maximum voltage constraints from the chosen serial flash data sheet must also be followed.
- Follow TI serial flash design guidelines for CC3x00
- Minimize the number of application writes to flash, especially after reset. For example make sure that application configuration writes to flash happen only at initial reset and not every time the CC3x00 is reset.
- For maximum system robustness consider using a serial flash like the Macronix MX25R6435.This device supports a wide supply voltage range which tends to improve system immunity to supply fluctuations.
- Keep in mind that CC3x00 WLAN transmission can result in sudden increases in the loading on the power supply and this may result in a momentary decrease in supply voltage. For a description on how to handle supply brown out, see the *Brown-Out and Black-Out* section of the *CC3100 [SimpleLink™](http://www.ti.com/lit/pdf/SWAS031) Wi-Fi® Network Processor, [Internet-of-Things](http://www.ti.com/lit/pdf/SWAS031) Solution for MCU Applications Data Sheet* and the *CC3200 SimpleLink™ Wi-Fi® and [Internet-of-Things](http://www.ti.com/lit/pdf/SWAS032) Solution, a Single-Chip Wireless MCU Data [Sheet](http://www.ti.com/lit/pdf/SWAS032)*. Specific design scenarios are described in [Table](#page-19-0) 10.

<span id="page-19-0"></span>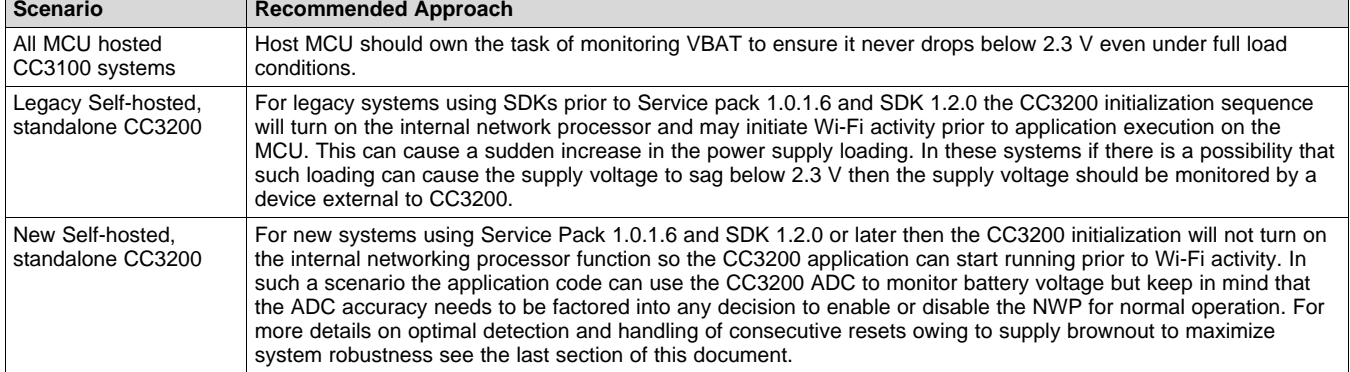

#### **Table 10. Design Scenarios**

Other comments on circuit and software design: For systems requiring an external DC2DC power converter the TI TPS61029 may be worth considering.

[www.ti.com](http://www.ti.com) *Design Recommendations for Ensuring the Integrity of the Power Supply to the Serial Flash*

# *8.3 Brown-Out Mitigation Techniques for New Self-Hosted CC3200 Designs*

This section describes how to mitigate the effects of a substantially discharged battery on a self-hosted CC3200 system. It is assumed that the CC3200 device is the main controller and has the ability to control all high power components in the system and that Service Pack [1.0.1.6] and SDK [1.2.0] or later have been installed.

**The problem:** The brownout problem can occur when operating with a substantially discharged battery which has enough energy to power up the CC3200 processor, but not enough to power the Wi-Fi transmitter. This can cause a loop where the CC3200 device powers up, reaches the point where it does some high power activity, this activity causes the battery voltage to drop below brown out threshold causing a reset. Once reset, the device consumes no power, the voltage rises back above brown out threshold and the device powers up again.

**The solution:** The suggested approach to avoid the above cycle is to use the secondary bootloader (like the one used in over-the-air updates) to load the user application and keep track of whether the application was loaded successfully (without causing another brown out event). This is done by keeping a counter in an on chip register (OCR) which will most likely be retained if voltage drops due to excessive power usage. The power up flow should be as described in the scheme below.

# <span id="page-20-0"></span>**9 Recommended Best Practices**

The following list of best design practices can help improve the overall reliability of the serial flash by minimizing frequent writes:

- Avoid frequent usage of API functions that write to the serial flash
- The creation and deletion of files also require updates to the FAT table as a good practice avoid deleting files when not required, rewrite can be done over existing file. This will reduce unnecessary access to the FAT table.
- Avoid accessing the serial flash when the voltage is below the minimum serial flash operation voltage.
- Make sure you choose your serial flash based on the system you are developing  $-$  for example when using a serial flash rated for 2.7 V you must ensure that supply remains above 2.7 V.
- Adding an indication before power off (graceful shutdown) and making a call to sl\_Stop() in the program is always the best approach

# <span id="page-20-1"></span>**10 Implications of Data Integrity Compromise to CC3100/CC3200**

The CC3200 system may become inoperable if the MCU image is corrupted. In the case of the CC3100 or CC3200, where the FAT or service pack are corrupted, the device may start up with a ROM image instead of the correct service pack. There is also a chance that the device would lock-up without any valid response.

# *10.1 Recovery*

To recover from serial flash corruption the serial flash has to be reformatted and reprogrammed using the universal asynchronous receiver/transmitter (UART) interface, or directly using a SPI flash programmer.

# <span id="page-20-2"></span>**11 References**

- Texas Instruments: *CC3100 SimpleLink™ Wi-Fi® Network Processor, [Internet-of-Things](http://www.ti.com/lit/pdf/SWAS031) Solution for MCU [Applications](http://www.ti.com/lit/pdf/SWAS031) Data Sheet*
- Texas Instruments: *CC3200 SimpleLink™ Wi-Fi® and [Internet-of-Things](http://www.ti.com/lit/pdf/SWAS032) Solution, a Single-Chip [Wireless](http://www.ti.com/lit/pdf/SWAS032) MCU Data Sheet*
- Texas Instruments: SimpleLink Wi-Fi CC3100, CC3200 UniFlash User's Guide (SWRU558)

#### **IMPORTANT NOTICE AND DISCLAIMER**

TI PROVIDES TECHNICAL AND RELIABILITY DATA (INCLUDING DATASHEETS), DESIGN RESOURCES (INCLUDING REFERENCE DESIGNS), APPLICATION OR OTHER DESIGN ADVICE, WEB TOOLS, SAFETY INFORMATION, AND OTHER RESOURCES "AS IS" AND WITH ALL FAULTS, AND DISCLAIMS ALL WARRANTIES, EXPRESS AND IMPLIED, INCLUDING WITHOUT LIMITATION ANY IMPLIED WARRANTIES OF MERCHANTABILITY, FITNESS FOR A PARTICULAR PURPOSE OR NON-INFRINGEMENT OF THIRD PARTY INTELLECTUAL PROPERTY RIGHTS.

These resources are intended for skilled developers designing with TI products. You are solely responsible for (1) selecting the appropriate TI products for your application, (2) designing, validating and testing your application, and (3) ensuring your application meets applicable standards, and any other safety, security, or other requirements. These resources are subject to change without notice. TI grants you permission to use these resources only for development of an application that uses the TI products described in the resource. Other reproduction and display of these resources is prohibited. No license is granted to any other TI intellectual property right or to any third party intellectual property right. TI disclaims responsibility for, and you will fully indemnify TI and its representatives against, any claims, damages, costs, losses, and liabilities arising out of your use of these resources.

TI's products are provided subject to TI's Terms of Sale ([www.ti.com/legal/termsofsale.html\)](http://www.ti.com/legal/termsofsale.html) or other applicable terms available either on [ti.com](http://www.ti.com) or provided in conjunction with such TI products. TI's provision of these resources does not expand or otherwise alter TI's applicable warranties or warranty disclaimers for TI products.

> Mailing Address: Texas Instruments, Post Office Box 655303, Dallas, Texas 75265 Copyright © 2020, Texas Instruments Incorporated